# **Face2Face-Webcamspiel**

## **Einleitung**

## **Kurzbeschreibung:**

Face2Face ist ein Internetspiel für Jugendeinrichtungen mit Webcams. Face2Face ist die Online-Umsetzung des bekannten Spieles "Scharade". Vor der Kamera müssen abwechselnd per Pantomime Begriffe dargestellt werden, die die anderen Gruppen erraten müssen. Unterstützt die verwendete Chat-Software einen Zeichnen-Modus, können die Begriffe auch gezeichnet werden.

## **Face2Face-Webseite**

Möchte man bei Face2Face teilnehmen, muss man sein Team auf der Face2Face-Webseite anmelden. Auf der Seite kann man sich mit anderen Teams verabreden und verabredete Spiele durchführen. Die Seite liefert die Verbindungsdaten für die Videochat-Verbindung, gibt die vorzuführenden Begriffe vor, zählt welcher Mitspieler den Begriff geraten hat und gibt nach dem Spiel die Sieger bekannt.

Für die Herstellung einer Videoverbindung wird eine Videochat-Software benötigt!

#### **Videochat-Software**

Wenn der Computer direkt mit dem Internet verbunden ist (ISDN/Modem) empfiehlt sich die Benutzung von **Netmeeting** (http://www.microsoft.de). Die Software unterstützt Videoverbindungen und beinhaltet ein "Whiteboard" zum zeichen.

Stellen sich mit Netmeeting Probleme ein, weil der Computer Teil eines Netzwerkes (LAN) ist und über einen Server/Router mit dem Internet verbunden ist, empfiehlt sich das Programm **iVisit** (http://www.ivisit.info). Die Software beinhaltet allerdings kein "Whiteboard", um Begriffe per Zeichnen vorzuführen.

Die Teilnehmer einer Video-Konferenz müssen die gleiche Software benutzen.

## **Bedienung der "Face2Face-Webseite"**

#### **Anmeldung**

- 1. Auf der Startseite "[Hier] könnt ihr euch anmelden" klicken.
- 2. Alle Felder ausfüllen und "absenden"
- 3. Zugangsdaten für das nächste Mal notieren.

#### **Team zusammenstellen**

- 1. Nach dem Anmelden bzw. Einloggen im Menü "Euer Team" auswählen.
- 2. "Teilnehmer hinzufügen" klicken
- 3. Name eintragen  $\Rightarrow$  OK
- **II** Löscht einen Teilnehmer
- $\mathcal{P}$ Ermöglicht den Namen zu ändern

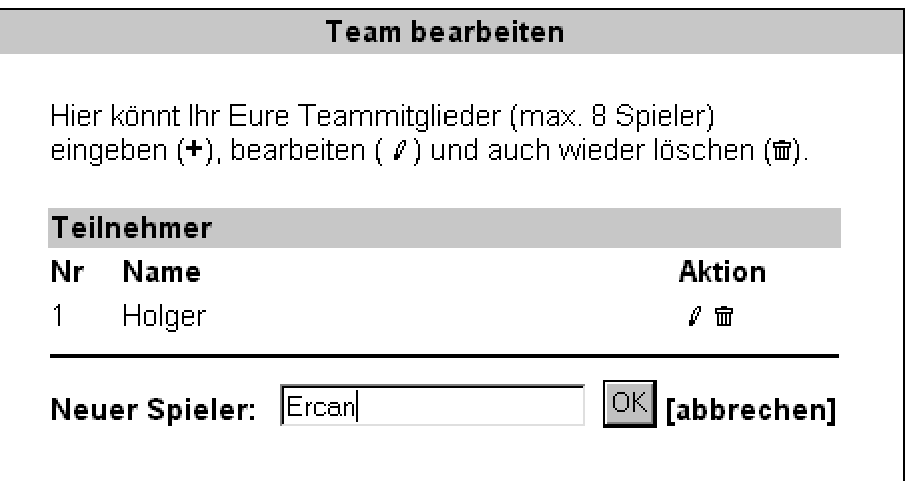

## **Spiel starten**

Über "Spielen" im Menü wechselt man zum Spielemenü.

Spiele können nur gestartet werden, wenn andere Teams eingeloggt sind.

**1** Gegnerische Teams, die gerade eingeloggt sind, werden in einer Liste angezeigt.

2) Neu eingeloggte Teams werden nur sichtbar, wenn "Liste aktualisieren" geklickt wird.

 $(3)$ Ein Spiel gegen ein Team wird mit "einleiten" gestartet

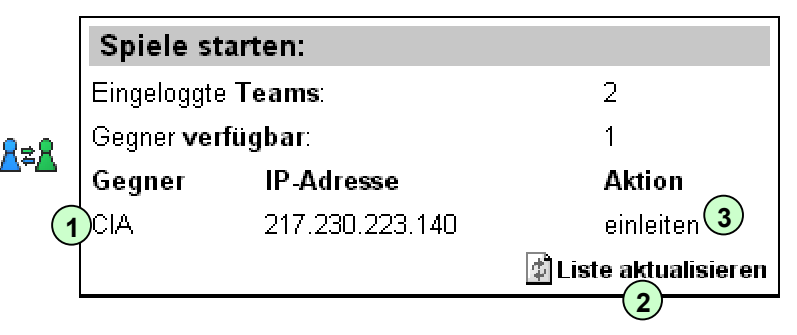

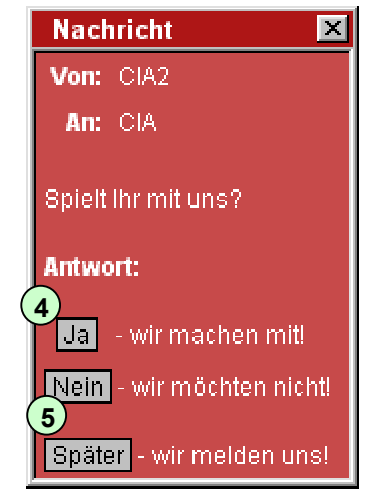

Die gegnerische Mannschaft wird mit einem Hinweis informiert.

- **4** Mit "Ja" steigt man in die Partie ein.
	- "Nein" und "Später" bricht das Spiel ab. Bei Später wird der Gegner
- 5 informiert, dass man sich "später meldet".

## **Spieloptionen einstellen**

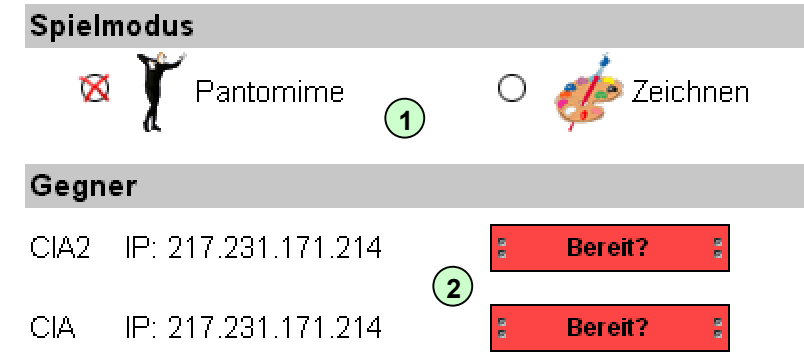

**1** 3 Spielmodi sind möglich: Nur Pantomime, Nur Zeichnen und beides kombiniert.

**Wichtig:** Zeichnen bitte nur wählen, wenn die Videochat-Software Zeichnen unterstützt!

<sup>2</sup> Bevor das Spiel gestartet werden kann, müssen beide Parteien die Taste "Bereit?" klicken.

**Hinweis:** Nur das Team, welches das Spiel eingeleitet hat, kann die Optionen einstellen und das Spiel starten!

## **Vormachen und Raten**

Die Teams sehen abwechselnd die Seiten "Vormachrunde" und "Raterunde".

Die Spieler eine Teams spielen gegeneinander!

Die Vormach-Seite gibt den "Begriff" und die Methode vor und die Person, die den Begriff vormachen soll. Auf der Rate-Seite muss die Person eingetragen werden, die den Begriff geraten hat.

# **Siegerehrung**

Nach 12 Runden ist das Spiel beendet und die Webseite ermittelt für jedes Team den Gewinner.

Weitere Informationen und Hilfestellungen gibt es unter:

<http://www.cia-spandau.de/face2face/>